## **OS/2 2.12 OS2UTIL files too big for 1.44 disk (Last modified: 13MAR1998)**

This document (**2918835**) is provided subject to the disclaimer at the end of this document.

## **Issue**

Symptom:

When the files contained in CLOS2D.EXE are decompressed and the diskette creation instructions in the readme are followed, the files for the OS2UTIL2 disk are too large for a 1.44 meg. floppy. The files require aproximately 1.6 meg of disk space--well in excess of the standard 1.44 floppy format.

Issue:

The installation readme instructions for CLOS2D.EXE and the directory structure created when CLOS2D.EXE is decompressed are both incorrect. When CLOS2D.EXE is decompressed, the directory WSDRV\_1 is created as a subdirectory of OS2UTIL2. Rather than being located beneath OS2UTIL2; the directory WSDRV 1 should instead be located at the same level as WSOS2 1, WSOS2\_2, WSOS2\_3, WSOS2\_4, OS2UTIL1, OS2UTIL2, and OS2DOC\_1. The installer should also be instructed to to create 8 diskettes rather than 7. The additional diskette should be labeled WSDRV 1.

## Solution:

The diskette installation build and the readme file for CLOS2D.EXE both need to be modified. Until they are corrected, use the following temporary work-around:

1. After CLSO2D.EXE is decompressed, use the DOS MOVE command to move the directory WSDRV\_1 from beneath OSTUTIL2 to the same level as WSOS2\_1, WSOS2\_2, WSOS2\_3, WSOS2 4, OS2UTIL1, OS2UTIL2, and OS2DOC 1.

 2. Format an eighth floppy diskette, label this floppy WSDRV\_1 and xcopy the contents of WSDRV\_1 to this floppy.

Note: This issue is a temporary work-around and will be fixed at a later date.

Search on OS2, Requester, OS/2 version 2.12, OS2UTIL, CLOS2D.EXE, make v2.12, WSDRV

Verified by: Customer, Novell

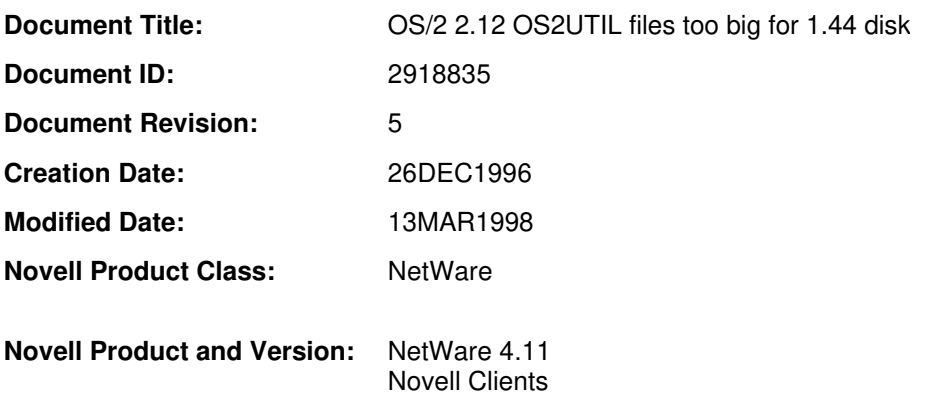

Copyright © 1990-2000, Novell, Inc. All Rights Reserved. Novell Support Connection CD

intraNetWare 4.11

## **DISCLAIMER**

The Origin of this information may be internal or external to Novell. Novell makes every effort within its means to verify this information. However, the information provided in this document is for your information only. Novell makes no explicit or implied claims to the validity of this information.

Any trademarks referenced in this document are the property of their respective owners. Consult your product manuals for complete trademark information.